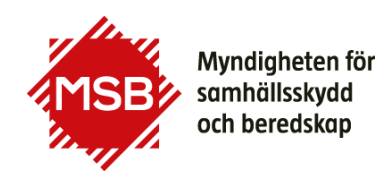

## **Guide till Registrera ny användare i Utbildningsportalen**

Denna guide visar hur du skapar en ny användare i MSB:s Utbildningsportal för att kunna anmäla dig på en kurs vi erbjuder. Om du tidigare har gått en kurs hos MSB (eller SRV, Statens Räddningsverk) finns du troligen redan i systemet och behöver endast beställa ett nytt lösenord, se annan guide.

Denna guide är till för dig som anmäler dig till en kurs hos MSB för första gången. För att kunna anmäla dig till en kurs måste du bli en användare i MSB:s Utbildningsportal. Du kommer till Utbildningsportalen via knappen "Till anmälan" som finns vid varje kurs, som är öppen för anmälan eller via denna länk:<https://utbildning.msb.se/>

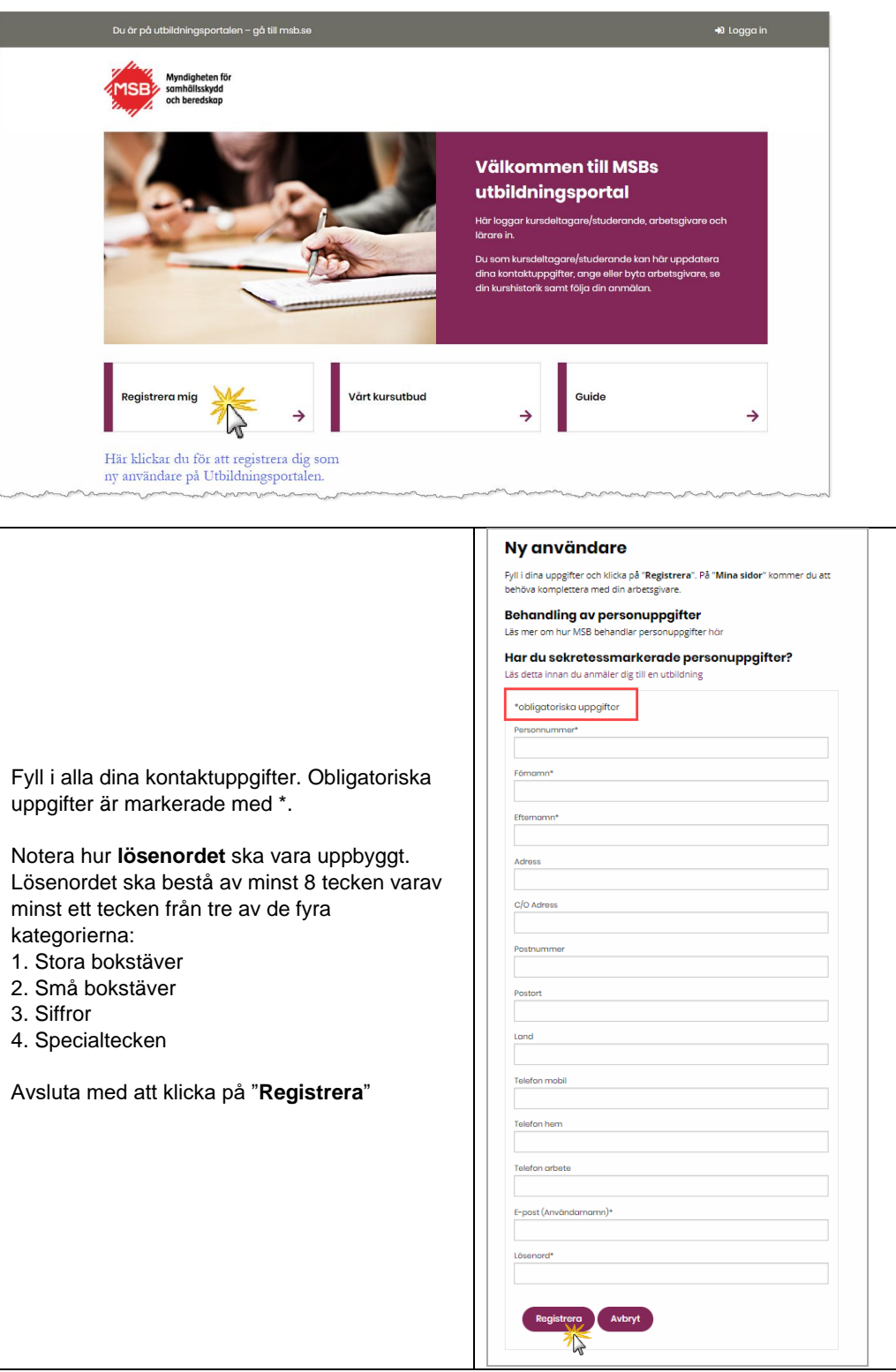

Du kommer till Utbildningsportalen via knappen "Till anmälan" som finns vid varje kurs, som är öppen för anmälan eller via denna länk:<https://utbildning.msb.se/>

När du har registrerat dina kontaktuppgifter kommer du direkt in i Utbildningsportalen och du har möjlighet att komplettera dina uppgifter med din arbetsgivare. Om du inte hittar din arbetsgivare bland de som redan finns i systemet kan du fylla i uppgifterna i ditt anmälningsformulär så löser handläggarna det i efterhand.

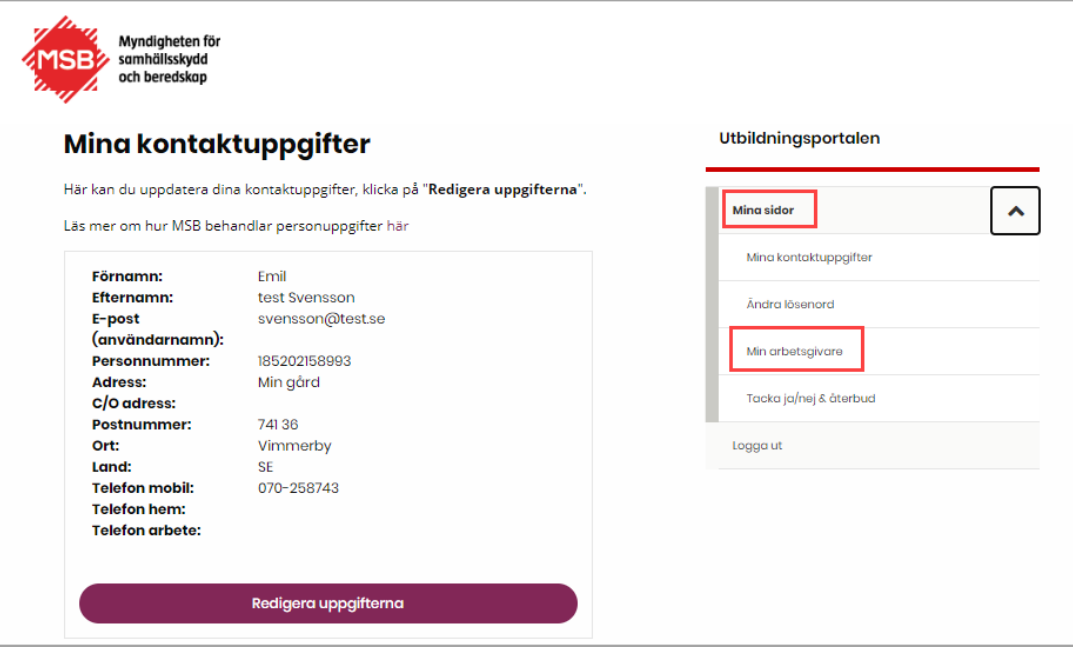